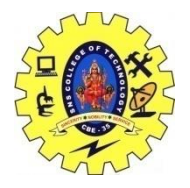

SNS COLLEGE OF TECHNOLOGY, COIMBATORE –35 (An Autonomous Institution) 19CSB303 and Composing Mobile Apps UNIT 2

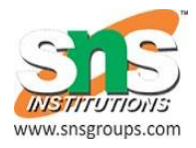

### **Mobile UI resources- Draw-able, Menu**

# **Android - UI Controls**

Input controls are the interactive components in your app's user interface. Android provides a wide variety of controls you can use in your UI, such as buttons, text fields, seek bars, check box, zoom buttons, toggle buttons, and many more.

A **View** is an object that draws something on the screen that the user can interact with and a **ViewGroup** is an object that holds other View (and ViewGroup) objects in order to define the layout of the user interface.

You define your layout in an XML file which offers a human-readable structure for the layout, similar to HTML. For example, a simple vertical layout with a text view and a button looks like this −

```
<?xml version="1.0" encoding="utf-8"?>
<LinearLayout xmlns:android="http://schemas.android.com/apk/res/android"
   android: layout width="fill parent"
   android: layout height="fill parent"
    android:orientation="vertical" >
    <TextView android:id="@+id/text"
      android: layout width="wrap_content"
      android: layout height="wrap content"
      android: text = "I} am a TextView" />
    <Button android:id="@+id/button"
      android: layout width="wrap_content"
      android: layout height="wrap content"
      android: text="I am a Button" /</LinearLayout>
```
# **Android UI Controls**

There are number of UI controls provided by Android that allow you to build the graphical user interface for your app.

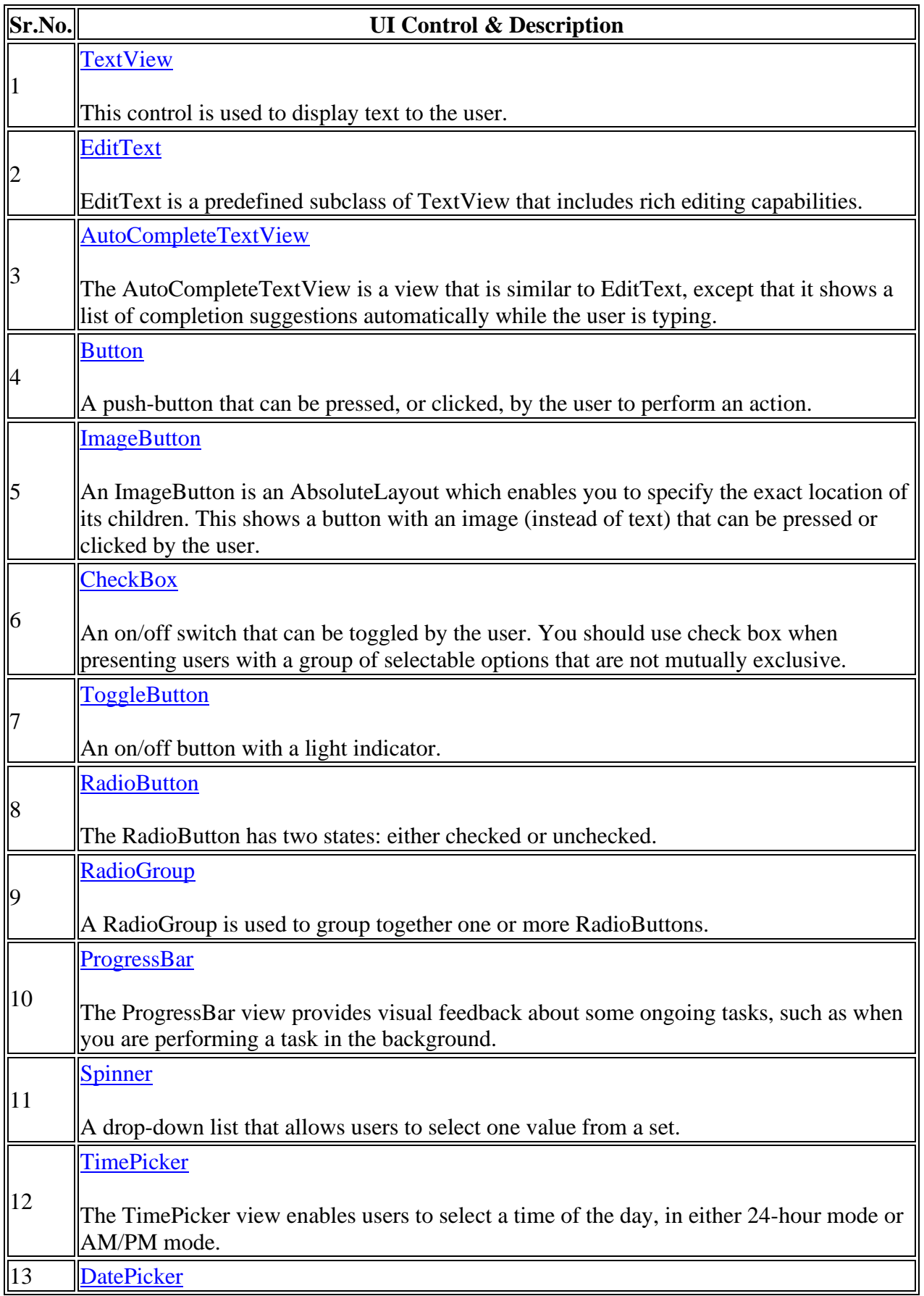

19CSB303/Composing Mobile Apps **Devi.G, AP/CSE** 

## **Create UI Controls**

Input controls are the interactive components in your app's user interface. Android provides a wide variety of controls you can use in your UI, such as buttons, text fields, seek bars, check box, zoom buttons, toggle buttons, and many more.

As explained in previous chapter, a view object may have a unique ID assigned to it which will identify the View uniquely within the tree. The syntax for an ID, inside an XML tag is −

```
android:id="@+id/text_id"
```
To create a UI Control/View/Widget you will have to define a view/widget in the layout file and assign it a unique ID as follows −

```
<?xml version="1.0" encoding="utf-8"?>
<LinearLayout xmlns:android="http://schemas.android.com/apk/res/android"
   android: layout width="fill parent"
    android:layout_height="fill_parent"
    android:orientation="vertical" >
    <TextView android:id="@+id/text_id"
      android: layout width="wrap_content"
      android: layout height="wrap_content"
      android:text = "I} am a TextView" />
</LinearLayout>
```
Then finally create an instance of the Control object and capture it from the layout, use the following −

```
TextView myText = (TextView) findViewById(R.id.text_id);
```
# **Menus**

**Menus** are a common user interface component in many types of applications. To provide a familiar and consistent user experience, you should use the [Menu](https://developer.android.com/reference/android/view/Menu.html) APIs to present user actions and other options in your activities.

Beginning with Android 3.0 (API level 11), Android-powered devices are no longer required to provide a dedicated *Menu* button. With this change, Android apps should migrate away from a dependence on the traditional 6-item menu panel and instead provide an app bar to present common user actions.

Although the design and user experience for some menu items have changed, the semantics to define a set of actions and options is still based on the [Menu](https://developer.android.com/reference/android/view/Menu.html) APIs. This guide shows how to create the three fundamental types of menus or action presentations on all versions of Android:

### **Options menu and app bar**

The [options menu](https://developer.android.com/guide/topics/ui/menus.html#options-menu) is the primary collection of menu items for an activity. It's where you should place actions that have a global impact on the app, such as "Search," "Compose email," and "Settings."

See the section about [Creating an Options Menu.](https://developer.android.com/guide/topics/ui/menus.html#options-menu)

### **Context menu and contextual action mode**

A context menu is a [floating menu](https://developer.android.com/guide/topics/ui/menus.html#FloatingContextMenu) that appears when the user performs a long-click on an element. It provides actions that affect the selected content or context frame.

The [contextual action mode](https://developer.android.com/guide/topics/ui/menus.html#CAB) displays action items that affect the selected content in a bar at the top of the screen and allows the user to select multiple items.

See the section about [Creating Contextual Menus.](https://developer.android.com/guide/topics/ui/menus.html#context-menu)

#### **Popup menu**

A popup menu displays a list of items in a vertical list that's anchored to the view that invoked the menu. It's good for providing an overflow of actions that relate to specific content or to provide options for a second part of a command. Actions in a popup menu should **not** directly affect the corresponding content—that's what contextual actions are for. Rather, the popup menu is for extended actions that relate to regions of content in your activity.

See the section about [Creating a Popup Menu.](https://developer.android.com/guide/topics/ui/menus.html#PopupMenu)

## **Defining a Menu in XML**

For all menu types, Android provides a standard XML format to define menu items. Instead of building a menu in your activity's code, you should define a menu and all its items in an XML [menu resource.](https://developer.android.com/guide/topics/resources/menu-resource.html) You can then inflate the menu resource (load it as a [Menu](https://developer.android.com/reference/android/view/Menu.html) object) in your activity or fragment.

Using a menu resource is a good practice for a few reasons:

- It's easier to visualize the menu structure in XML.
- It separates the content for the menu from your application's behavioral code.
- It allows you to create alternative menu configurations for different platform versions, screen sizes, and other configurations by leveraging the [app resources](https://developer.android.com/guide/topics/resources/index.html) framework.

To define the menu, create an XML file inside your project's res/menu/ directory and build the menu with the following elements:

<menu>

Defines a [Menu,](https://developer.android.com/reference/android/view/Menu.html) which is a container for menu items. A  $\leq_{\text{mean}}$  element must be the root node for the file and can hold one or more  $\langle$ item> and  $\langle$ group> elements.

<item>

Creates a [MenuItem,](https://developer.android.com/reference/android/view/MenuItem.html) which represents a single item in a menu. This element may contain a nested <menu> element in order to create a submenu.

<group>

An optional, invisible container for  $\le$  item> elements. It allows you to categorize menu items so they share properties such as active state and visibility. For more information, see the section about [Creating Menu Groups.](https://developer.android.com/guide/topics/ui/menus.html#groups)

Here's an example menu named game menu.xml:

```
<?xml version="1.0" encoding="utf-8"?>
<menu xmlns:android="http://schemas.android.com/apk/res/android">
    <item android:id="@+id/new_game"
         android:icon="@drawable/ic_new_game"
         android:title="@string/new game"
         android:showAsAction="ifRoom"/>
    <item android:id="@+id/help"
        android:icon="@drawable/ic_help"
          android:title="@string/help" />
</menu>
```
The  $\le$ item> element supports several attributes you can use to define an item's appearance and behavior. The items in the above menu include the following attributes:

android:id A resource ID that's unique to the item, which allows the application to recognize the item when the user selects it. android:icon A reference to a drawable to use as the item's icon. android:title A reference to a string to use as the item's title. android:showAsAction

Specifies when and how this item should appear as an action item in the app bar.

19CSB303/Composing Mobile Apps Devi.G, AP/CSE

These are the most important attributes you should use, but there are many more available. For information about all the supported attributes, see the [Menu Resource](https://developer.android.com/guide/topics/resources/menu-resource.html) document.

You can add a submenu to an item in any menu (except a submenu) by adding a  $\langle$ menu $\rangle$  element as the child of an  $\leq$  tem $>$ . Submenus are useful when your application has a lot of functions that can be organized into topics, like items in a PC application's menu bar (File, Edit, View, etc.). For example:

```
<?xml version="1.0" encoding="utf-8"?>
<menu xmlns:android="http://schemas.android.com/apk/res/android">
   <item android:id="@+id/file"
         android:title="@string/file" >
       <!-- "file" submenu -->
       <menu>
           <item android:id="@+id/create_new"
               android:title="@string/create_new" />
           <item android:id="@+id/open"
             android:title="@string/open" />
       </menu>
   </item>
</menu>
```